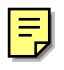

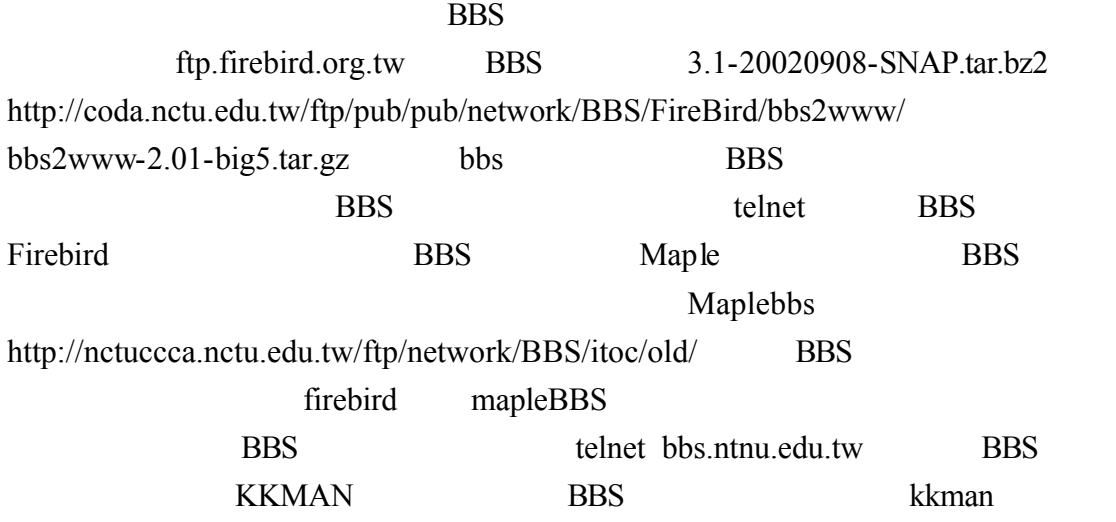

bbs://bbs.ntnu.edu.tw

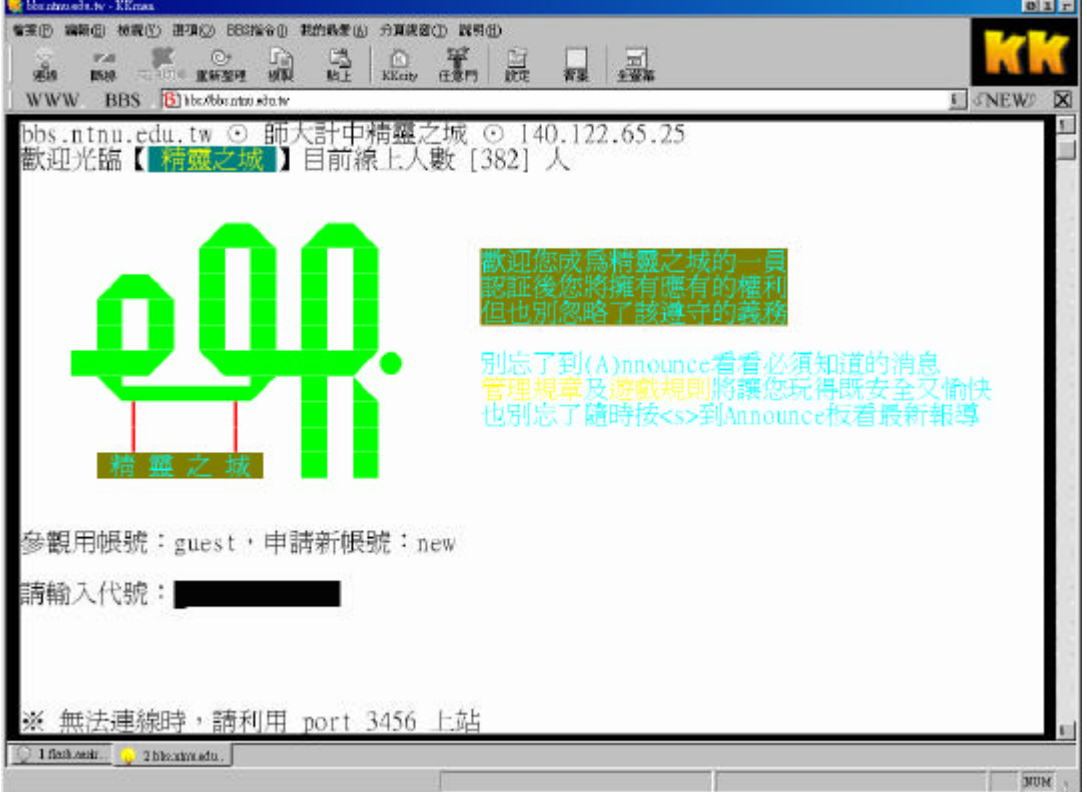

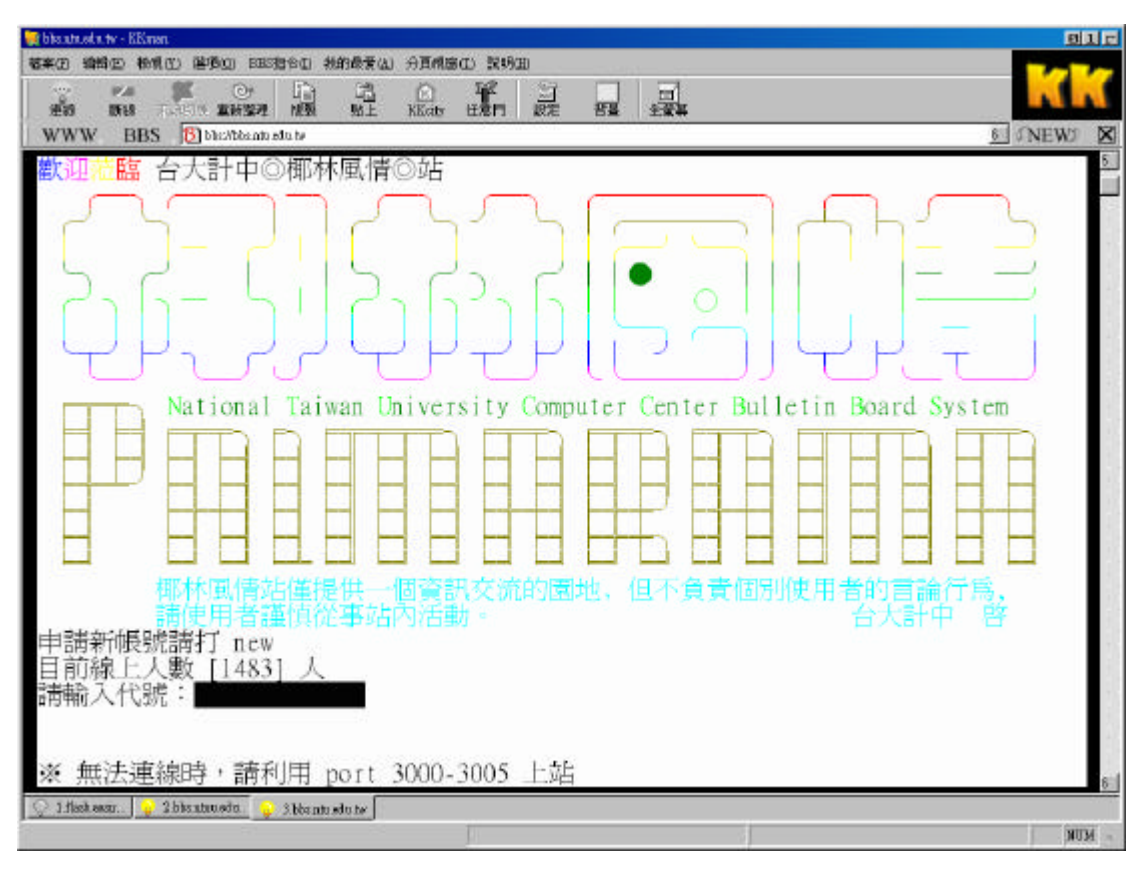

## BBS bbs://bbs.ntu.edu.tw

bbs://flash.aasir.com BBS bbs://61.218.29.3

Firebird

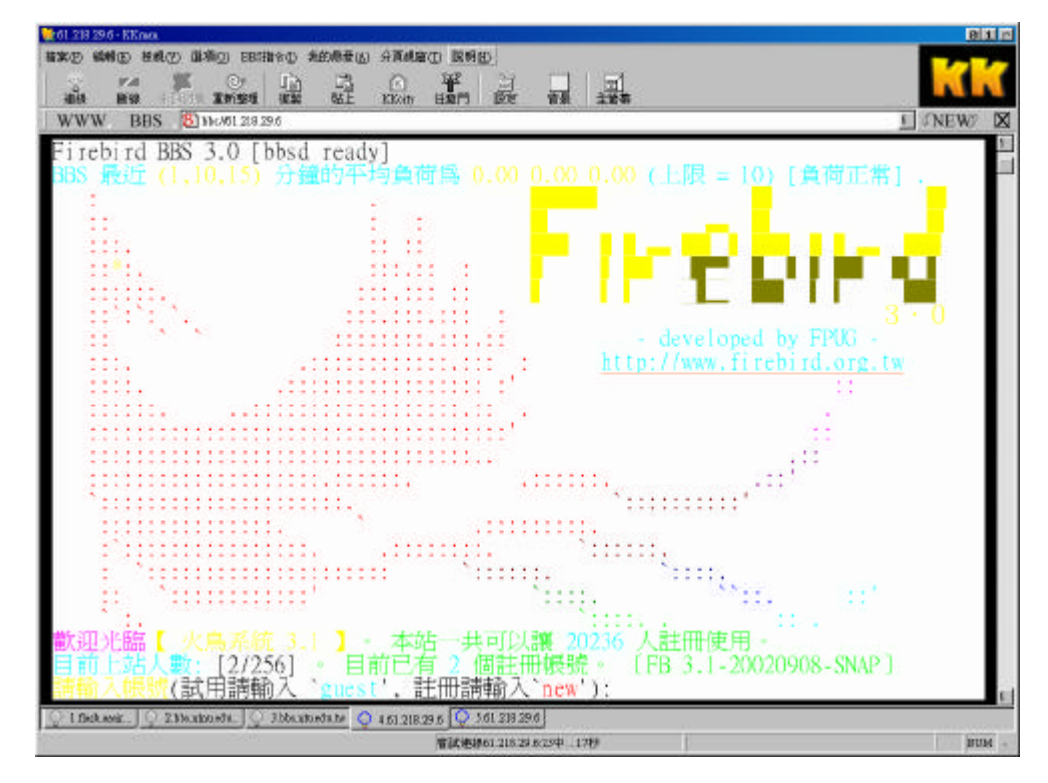

1-1BBS

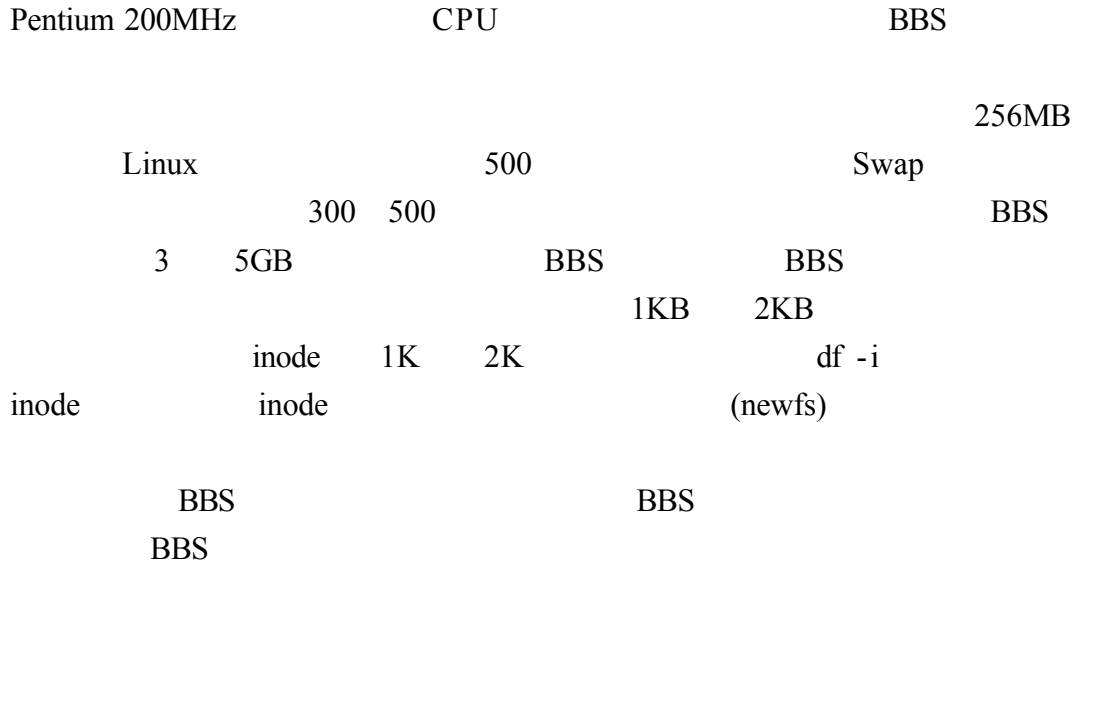

experiment based by BBS and Email control email  $\mathbb{R}$  email  $\mathbb{R}$ 首的安全 因此 BBS 上各種安全的管理 是系統管理者需要注意的地方

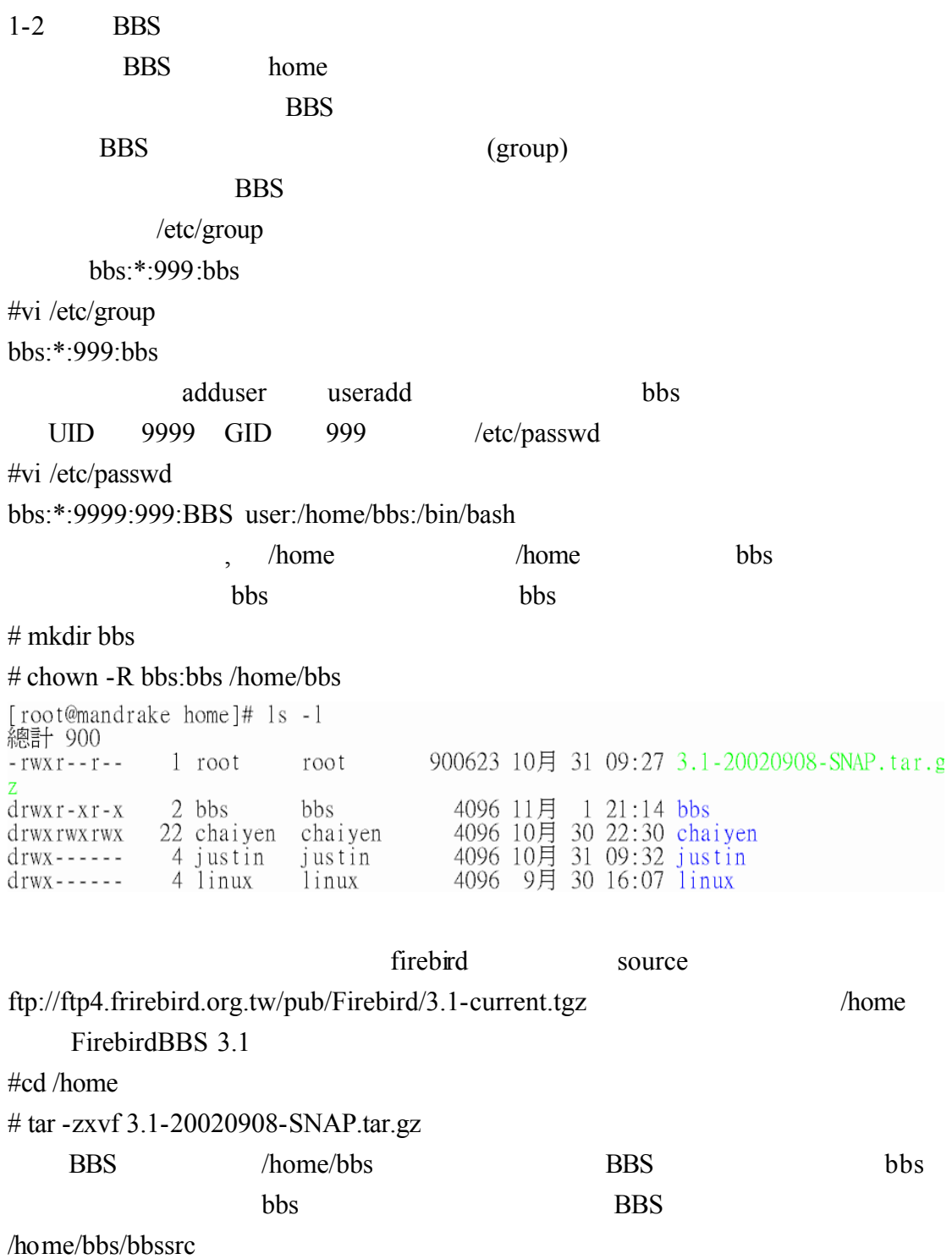

# chown -R bbs:bbs /home/bbs

1-3 BBS bbs /home/bbs/bbssrc/include/functions.h bbs  $\blacksquare$ BBS /home/bbs/bbssrc **BBS** # cd /home/bbs/bbssrc #./configure bbs Home directory of BBS --> [/home/bbs] bbs BBS Source Code directory --> [/home/bbs/bbssrc] bbs UID UID of BBS --> [9999] bbs GID GID of BBS --> [99] **BBS** The ID of your site --> [NoName]  $BBS$  ( ) The name of your site  $--$  [2.1] flash.aasir.com The domain name of your site --> [some.where.on.earth] BBS IP 61.218.29.3 127.0.0.1 The IP address of your site  $\left[-\right]$  [127.0.0.1] The Default board of your site, only change it if upgrading from old system with different default board --> [sysop]  $20236$ Maximum number of users --> [20236] Maximum number of boards --> [256]  $256$ Maximum number of on-line users --> [256] idle Show idle time of BBS users  $? ->> [Y]$ 

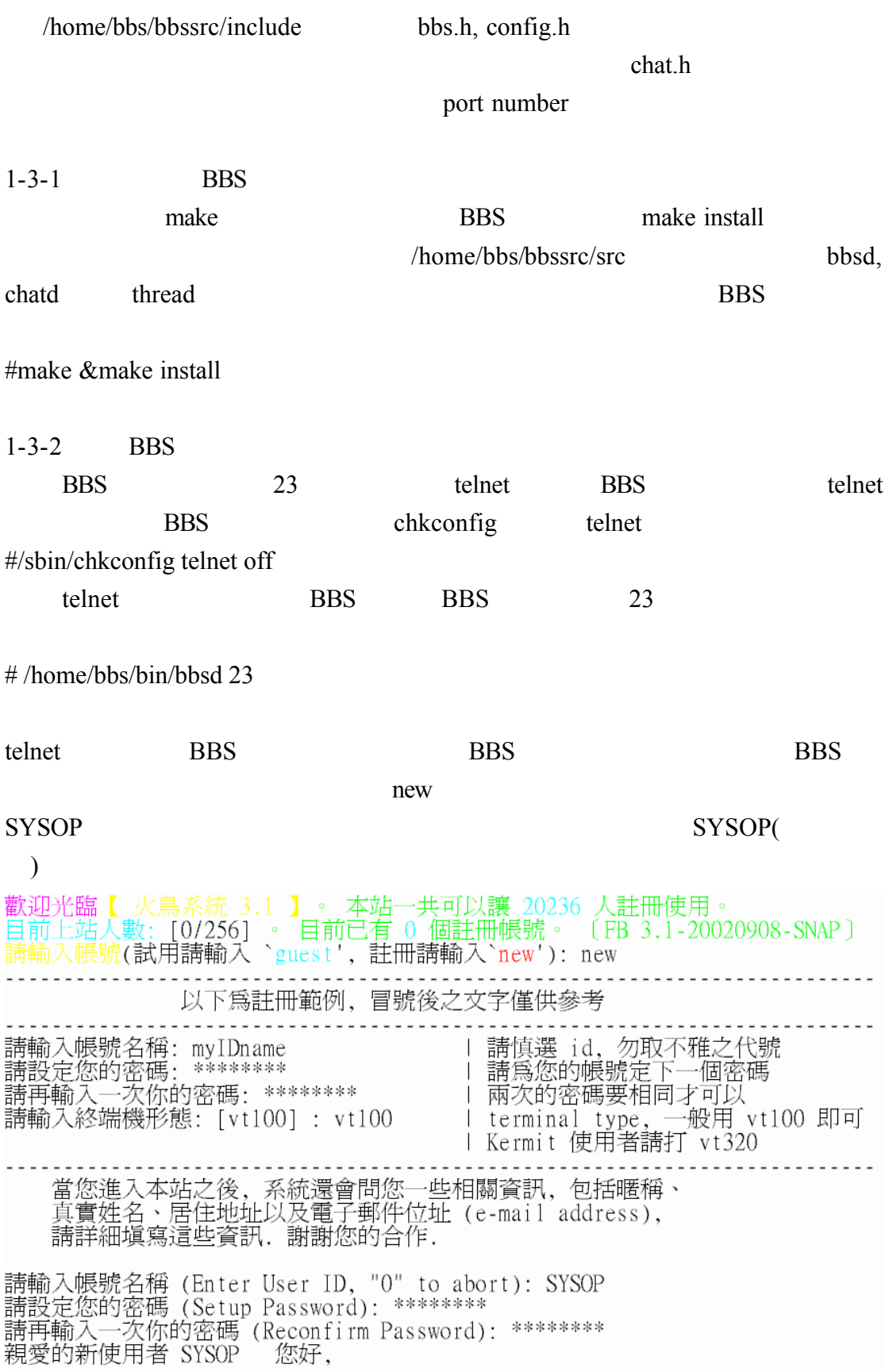

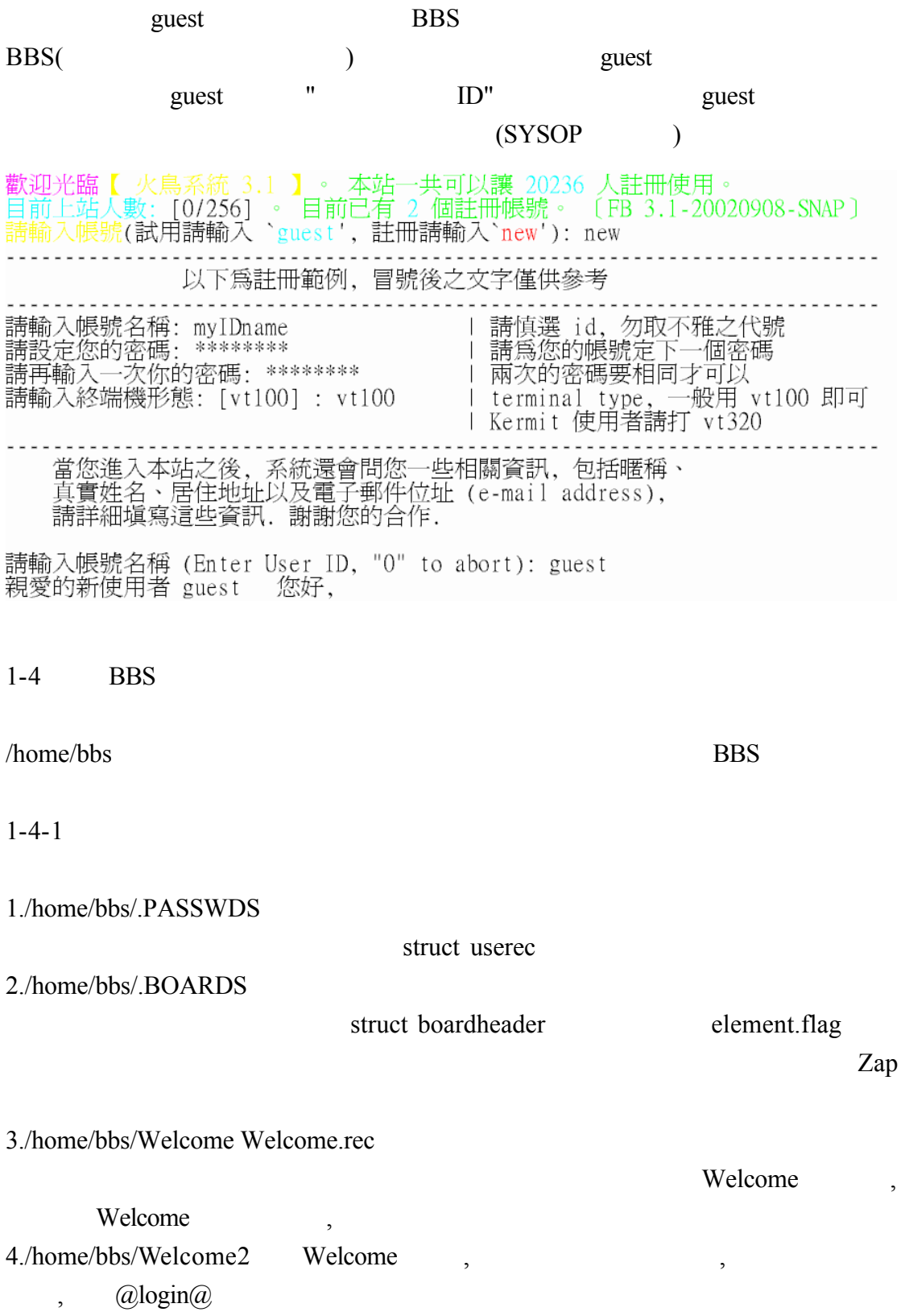

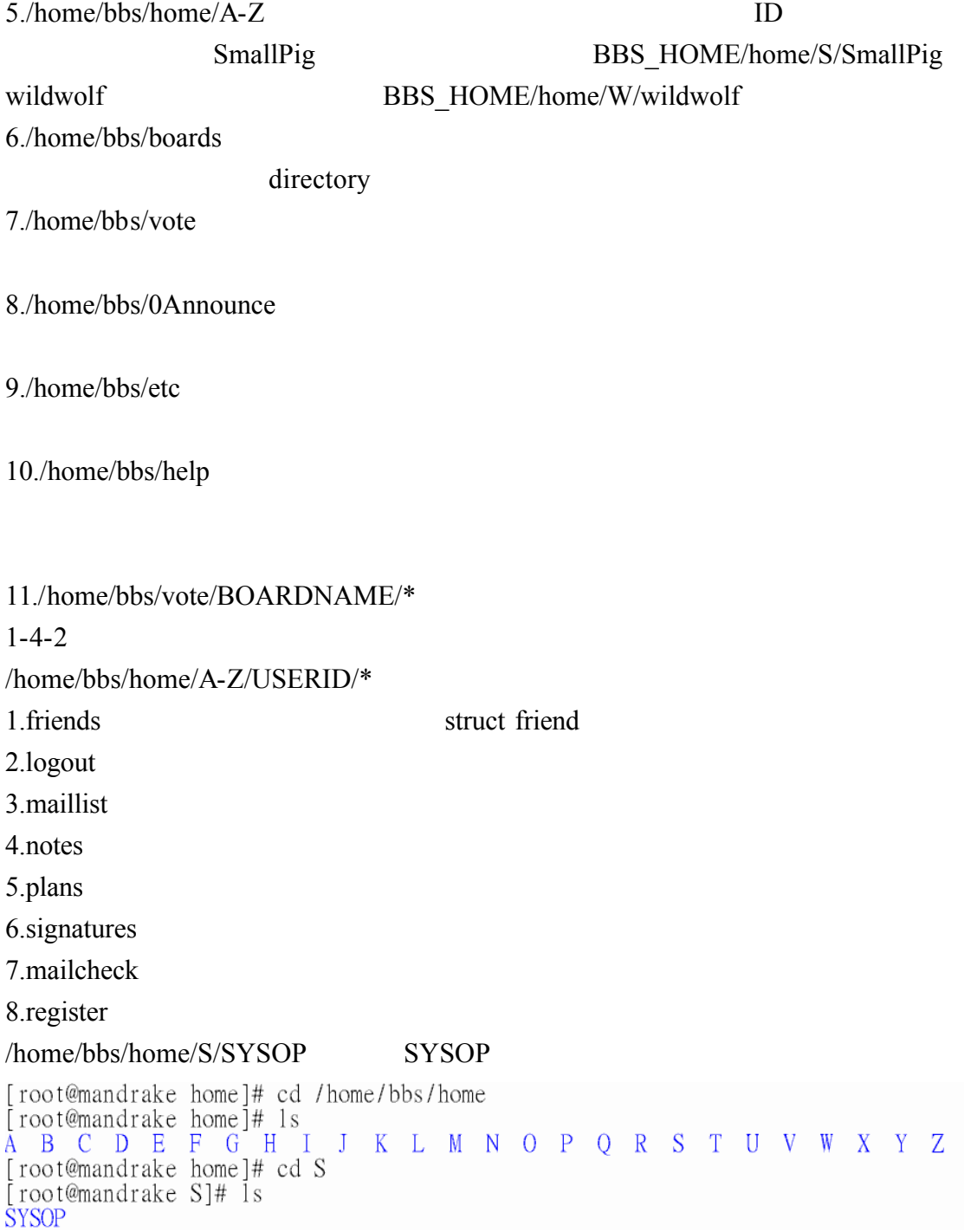

 $1 - 4 - 3$ /home/bbs/etc/\*

1.autopost Post /home/bbs/etc/checknotepad  $24$ : autopost /home/bbs/0Announce/bbslist/board1 bbslists ( ) 2.bad email E-mail 3.bad id ID 4.boardref 5.chatstation ( ) 6.checknotepad Post 7.expire.ctl 8.expored ( 9.f fill mail 10.firstlogin 11.goodbye login 12.hosts : Domain 13.issue  $\omega$  and  $\omega$  and  $\omega$  and  $\omega$  and  $\omega$  and  $\omega$ 14.loginfull 15.logout a a major and a popular a series and a series and a series and a series and a series and a series and a series and a series and a series and a series and a series and a series and a series and a series and a seri 16.mailcheck 17.mentor 18.menu.ini BBS

19.newregister BBS 20.regexpire 21.register 22.s fill mail 23.smail 24.sysconf.ini 25.sysops 26.user full 27.whatdate 0000  $\frac{1}{2}$ 28.wmail

### /home/bbs/etc

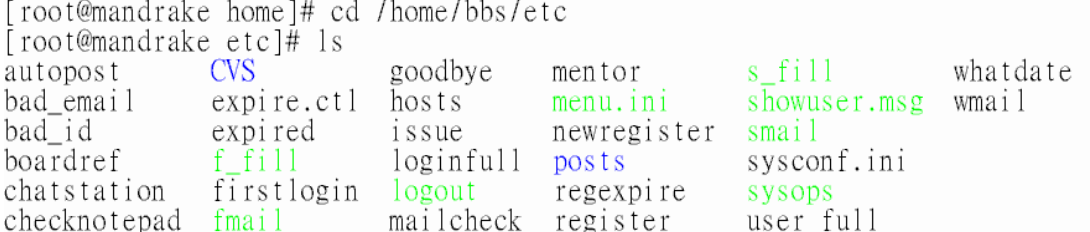

### $1 - 4 - 4$

BBS /home/bbs/etc/sysconf.ini #vi /home/bbs/etc/sysconf.ini # "#" 之後的內容會被當成註解 (#include 例外)  $\#$ SHOW IDLE TIME  $= 1$ KEEP DELETED HEADER =  $0 \le -$  (0 )  $EMAILFILE = "etc/mailcheck" < -- #$  (" " E-mail ) #NEWREGFILE = "etc/newregister" <--  $\#$ PERM BASIC  $= 0x00001$   $\leq$ menu.ini  $PERMCHAT = 0x00002$  ( PERM  $PAGE = 0x00004$ PERM\_ESYSFILE = PERM\_SYSOP,PERM\_WELCOME,PERM\_ACBOARD  $/$ PERM\_ADMENU = PERM\_ACCOUNTS,PERM\_OVOTE,PERM\_SYSOP,PERM\_OBOARDS, PERM\_WELCOME,PERM\_ACBOARD PERM\_BLEVELS = PERM\_SYSOP,PERM\_OBOARDS PERM\_UCLEAN = PERM\_SYSOP,PERM\_ACCOUNTS AUTOSET\_PERM = PERM\_CHAT, PERM\_PAGE, PERM\_POST, PERM\_LOGINOK

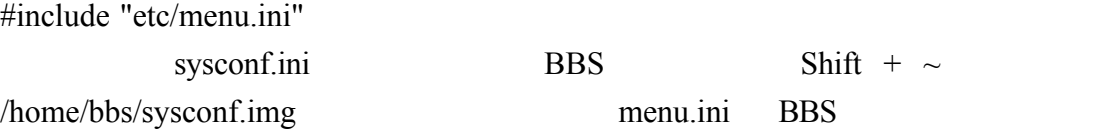

## $1 - 4 - 5$

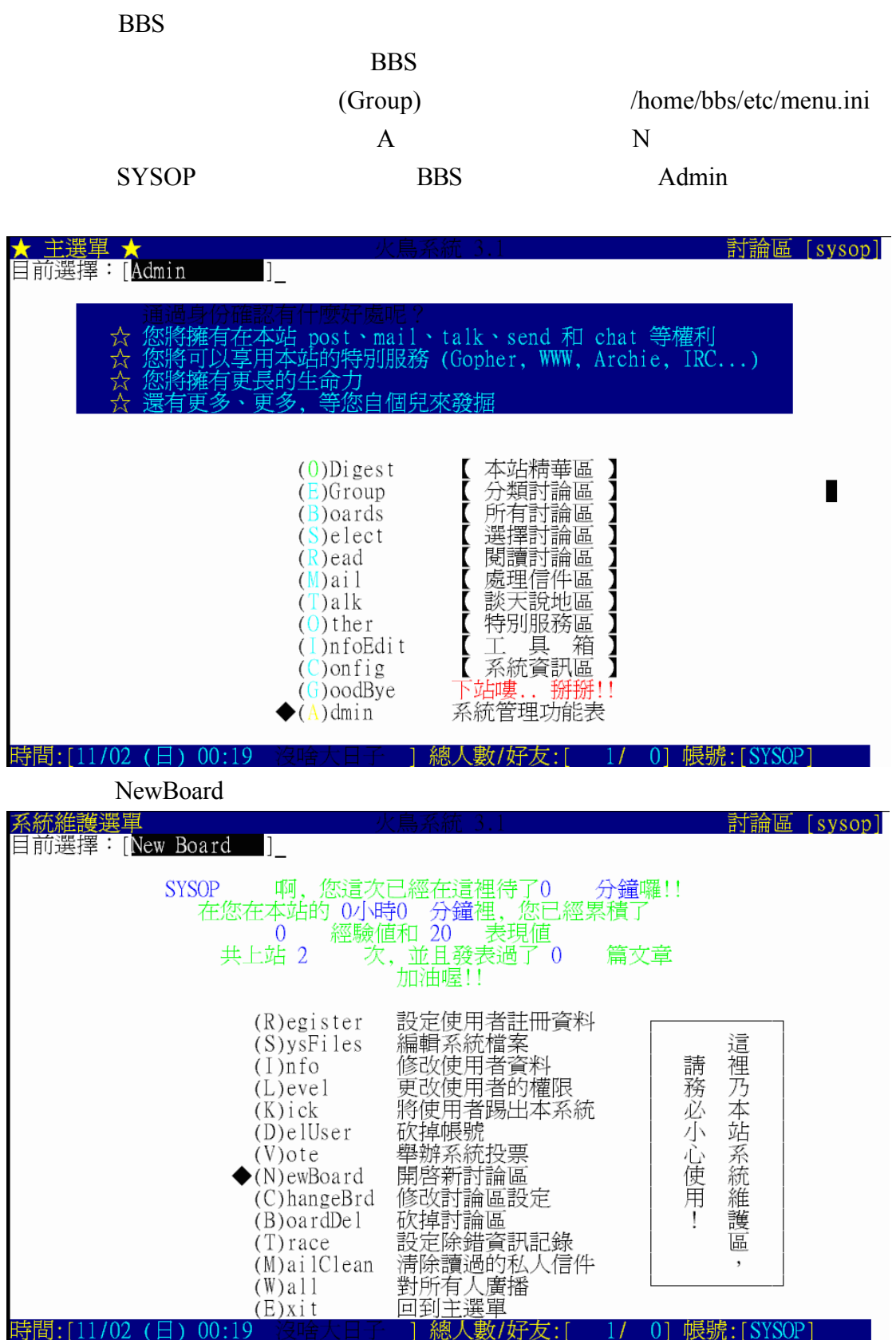

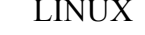

我們在這裏要開設 LINUX 的討論區 其討論區名稱為 LINUX 討論區說明是屬

2 e[ ] (A1B4) SYSOP  $: LINUX \leftarrow$  $: 2 \text{ e}$ [ ] (A1B4)

開啓新討論區

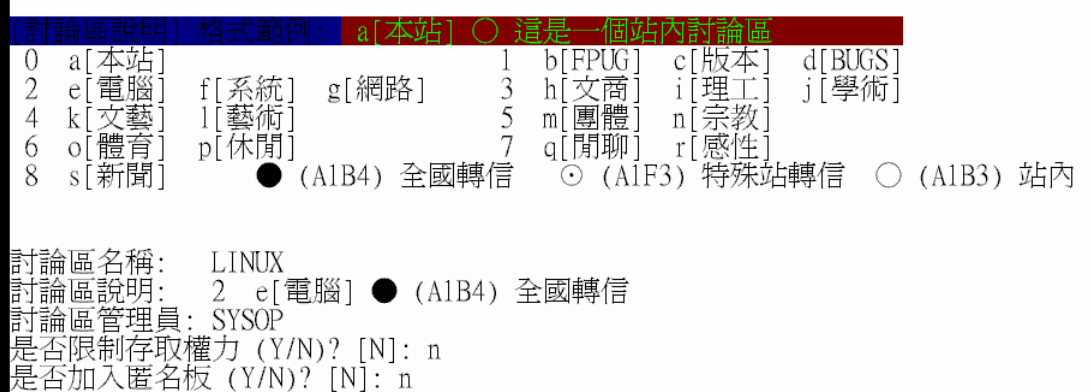

 $\frac{2}{\sqrt{2}}$ 

選擇精華區的目錄

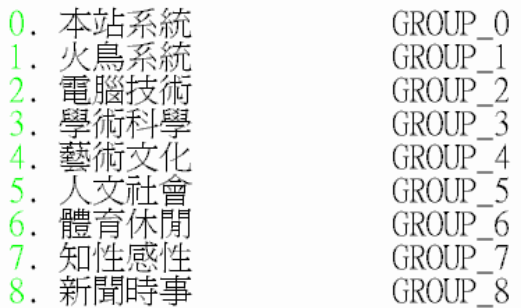

請輸入你的選擇(0~8): 2<br>已經置入精華區...

新討論區成立

LINUX

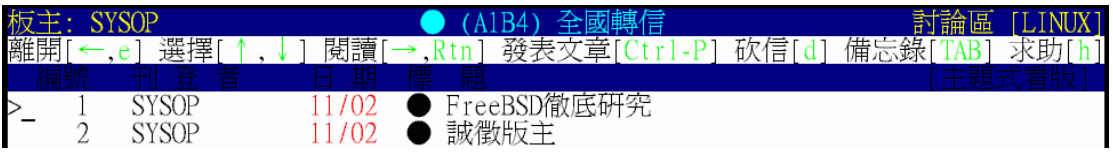

notepad (  $g$  ) /home/bbs/include/functions.h  $\qquad \qquad \mbox{notepad}$ 

notepad

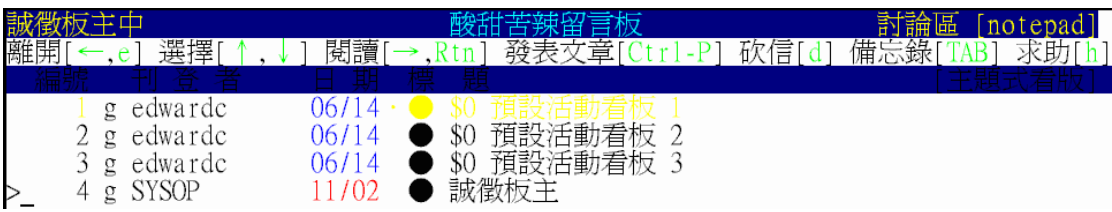

 $\,$ 

notepad ( a)

/home/bbs/trace

 $1-5$ 

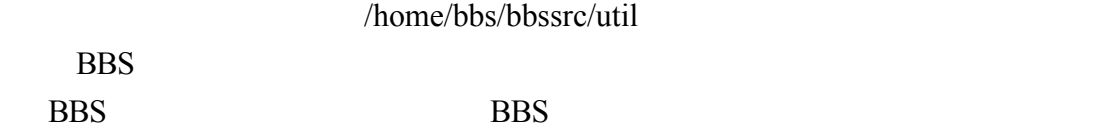

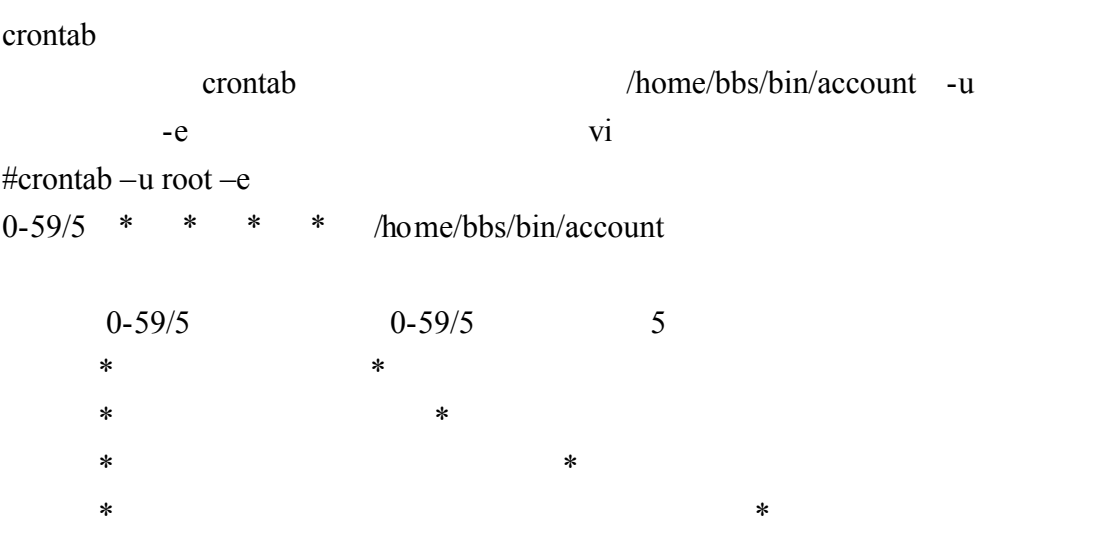

cron.bbs  $\blacksquare$ 

 $\mathop{\mathrm{cron.bbs}}$ 

crontab cron.bbs crontab -l

crontab cron.bbs

root crontab cron.bbs

cron.bbs cron.bbs

#vi cron.bbs

crontab cron.bbs

# crontab cron.bbs

 $1 - 5 - 1$ 

 $/home/bbs/$  cron.bbs

#vi /home/bbs/cron.bbs

# 今日/昨日上站人數統計 ("#" 之後視為注解)<br>0,5,10,15,20,25,30,35,45,50,55 \* \* \* /usr/bin/uptime >> /home/bbs/log/uptime.log<br>57 \* \* \* \* /home/bbs/bin/averun /home/bbs/log/uptime.log;/bin/rm /home/bbs/log/uptime.log<br>56 0 \* \* \* \* /bin/my / ) o<br>
defa = the the the the the the the set of the the set of the the set of the set of the set of the set of the set of the set of the set of the set of the set of the set of the set of the set of the set of the set of

#crontab /home/bbs/cron.bbs

#### $c$ rontab  $-1$

#crontab -1<br>[root@mandrake chaiyen]# crontab -11more<br># DO NOT EDIT THIS FILE - edit the master and reinstall.<br># (cron.bbs installed on Sun Nov 2 10:35:52 2003) # (Cron version -- \$1d: crontab.c.v 2.13 1994/01/17 03:20:37 vixie Exp \$)  $\ddot{H}$ # Crontab 範例檔,請做適當修改以適合您的系統。  $#$ # (Cron version -- \$Id: cron.bbs, v 1.2 2000/03/07 13:13:46 skyo Exp \$)  $#$  $\#$ # User /bin/sh to run the crontab  $SHEL = / \text{bin/sh}$ ###### 文章轉信處理 ######<br>#1,21,41 \* \* \* \* /home/bbs/innd/bbsnnrp netnews.tku.edu.tw /home/bbs/innd/news.t ku.active > /dev/null 2>&1 &<br>#30 \* \* \* \* /home/bbs/innd/bbsnnrp news.im.tku.edu.tw /home/bbs/innd/news.im.act  $i$   $\nu$  > /dev/null 2>&1 &<br>  $i$   $\nu$  > /dev/null 2>&1 &<br>  $\frac{1}{2}$  + \* \* \* /home/bbs/innd/bbsnnrp egg.mm.ntut.edu.tw /home/bbs/innd/firebird.ac tive > /dev/null  $2 > 1$  &  $2,22,32,42,52$  \* \* \* \* /home/bbs/innd/bbslink /home/bbs ###### 討論區定時砍信 ######<br>30 23 \* \* \* /home/bbs/bin/expire /home/bbs 10 3000 1500 > /dev/null 2>&1

## $1-6$  BBS

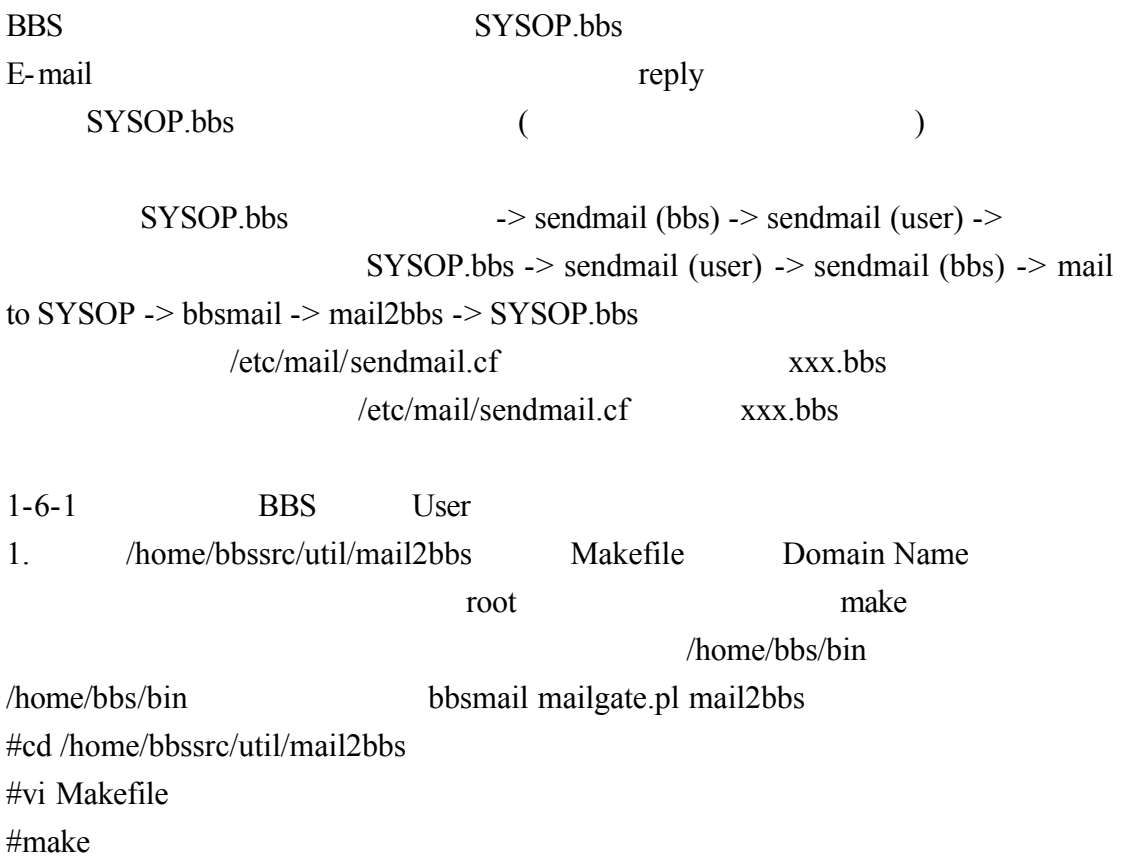

 $\Box$ 

"R\$\*" "\$: \$>Parse0 \$1" 
initial parsing  $\text{Tab}$  ( Tab  $\text{Tab}$ )  $R$*$  $s:$   $s$ >Parse0  $s1$ initial parsing #vi /etc/mail/sendmail.cf sendmail.cf 751 \$#bbsmail \$: \$1 bbs mail gateway 751 R\$+.bbs  $< \textcircled{0}$  \$=w . > sendmail.cf 854 854 R\$+.bbs  $$#bbs$ mail  $$: $1$ bbs mail gateway sendmail.cf 1746 bbsmail P=/home/bbs/bin/bbsmail, F=1sSDFMuhP, S=10, R=20,A=bbsmail -d \$u Mbbsmail,

Tab

[root@mandrake\_bbs]# /etc/rc.d/init.d/sendmail\_restart<br>關閉 sendmail: [ 確定 ]<br>關閉 sm-client: [ 確定 ]<br>啓動 sendmail:[ 確定 ] 啓動 sm-client: [確定]

#### sendmal.cf 0 root 0 root 0

SYSOP.bbs 則會出現\$bbsmail 的情況 則表示正確

ParseLocal ParseLocal Parsel

Parsel parse

[root@mandrake\_bbs]# /usr/sbin/sendmail -C /etc/mail/sendmail.cf -bt ADDRESS TEST MODE (ruleset 3 NOT automatically invoked) Enter <ruleset> <address>  $> 0$  root parse input: root Parseo input: root ParseO returns: root ParseLocal input: root returns: root ParseLocal Parsel input: root returns: \$# local \$: root<br>returns: \$# local \$: root Parsel parse  $> 0$  SYSOP.bbs input: SYSOP . bbs<br>input: SYSOP . bbs<br>returns: SYSOP . bbs parse Parseo ParseO input: SYSOP . bbs<br>returns: SYSOP . bbs<br>returns: SYSOP . bbs<br>input: SYSOP . bbs

returns: \$# bbsmail \$: SYSOP<br>returns: \$# bbsmail \$: SYSOP

## $BBS$  mail

請輸入您的暱稱 (Enter nickname): justin<br>請輸入您的真實姓名 (Enter realname):

電子信箱格式為: userid@your.domain.name 請輸入電子信箱 (不能提供者按 <Enter>) > justin@flash.aasir.com

您的電子信箱 尚須通過回信驗證... 本站將馬上寄一封驗證信給您, 您只要從 justin@flash.aasir.com 回信, 就可以成爲本站合格公民. 成為本站合格公民, 就能享有更多的權益喔!

您要我們現在就寄這一封信嗎 (Y/N)? [Y]: Y<br>確認信已寄出, 等您回信哦!! 請按 <Enter> :

 $1 - 6 - 2$ 

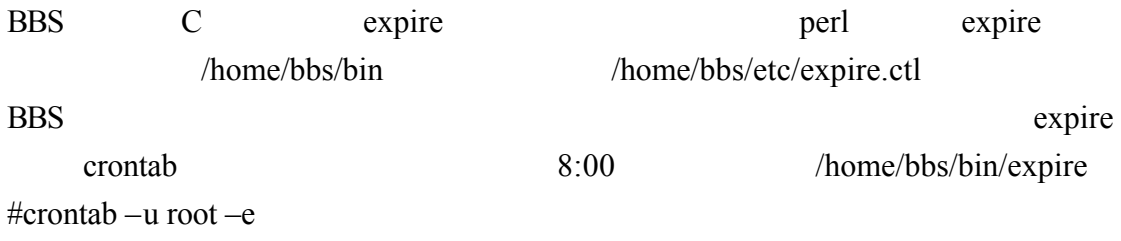

0 8 \* \* \* /home/bbs/bin/expire

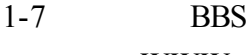

現在透過 WWW 網頁來參加討論區比 BBS 更為容易 因此 我們要將 BBS BBS2www BBS

1 BBS2WWW

 $bbs2www-2.01-big5.tar.gz$ 

http://coda.nctu.edu.tw/ftp/pub/pub/network/BBS/FireBird/bbs2www/

bbs2www-2.01-big5.tar.gz

 $BIG5$  : bbs2www-2.01-big5.tar.gz

2 BBS2WWW

#tar -zxvf bbs2www-2.01-big5.tar.gz

## 3 BBS2WWW

 $bbs2www-2.01$ 

# cd bbs2www-2.01

./configure

**BBS** 

下面請輸入您的站點的配置信息. (直接按Return將輸入「1中的缺省値)

1. 您想將BBS文檔安裝在Web服務器中的什么目錄? [/var/www/html]

 $\implies$  /var/www/html 2. 在URL中如何表示BBS文檔的目錄? [/] 假設妳的BBS首頁為http://your.bbs.com/path/index.html, 那么衹需輸入'/path/' 3.您想將BBS的CGI程序安裝在Web服務器中的什么目錄? [/var/www/cgi-bin] => /var/www/cgi-bin 4.在URL中如何表示BBS的CGI程序的目錄? [/cgi-bin] --> /cgi-bin<br>=> /cgi-bin<br>5.BBS源代碼所在的目錄: [/home/bbs2www-2.01] ----> /home/bbs2www-2.01<br>---> /home/bbs2www-2.01<br>6.是否檢查新登記用戶的身份? [Y]<br>除非有特殊的理由,請不要取消身份認証  $\Rightarrow$  Y 7. 是否隱藏發表文章者的IP地址? [N]  $\Rightarrow$  N

8.是否允許發送Internet Email? [Y]  $\Rightarrow$  Y

configure: error: Can not found bbs.h in your BBS source dir.

## $4 \,$

#make & make install

5 BBS2WWW

# RBS BBS2WWW

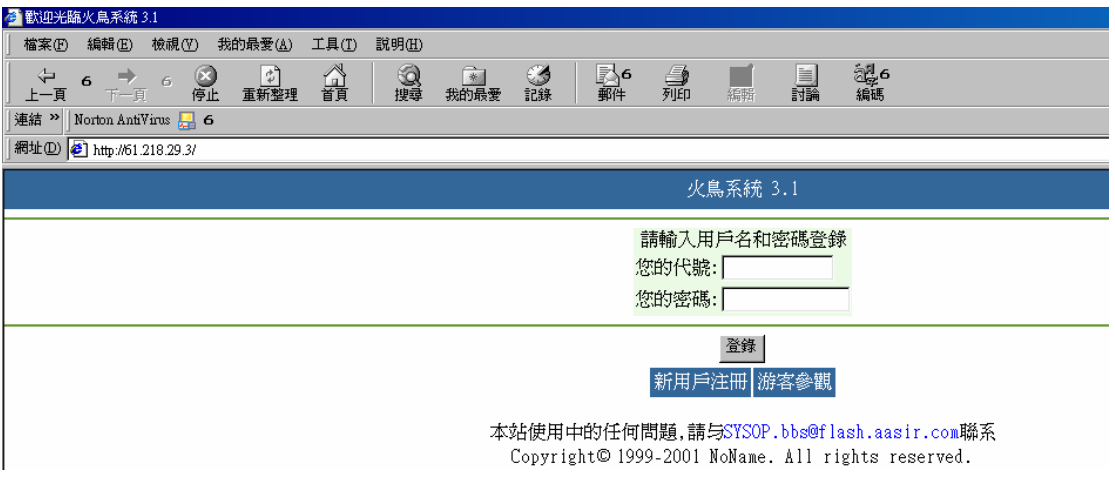

BBS

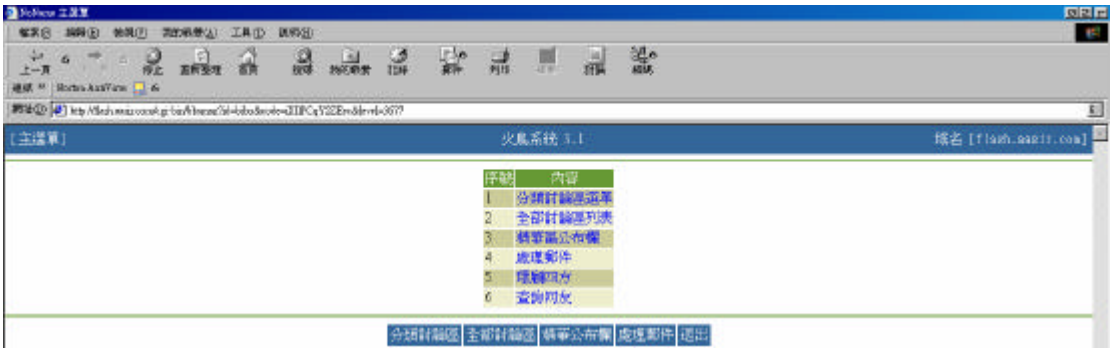